**Content Manager Guidance**

## **Share Records with Others**

This is guidance for how to share a group of records with other users in Content Manager.

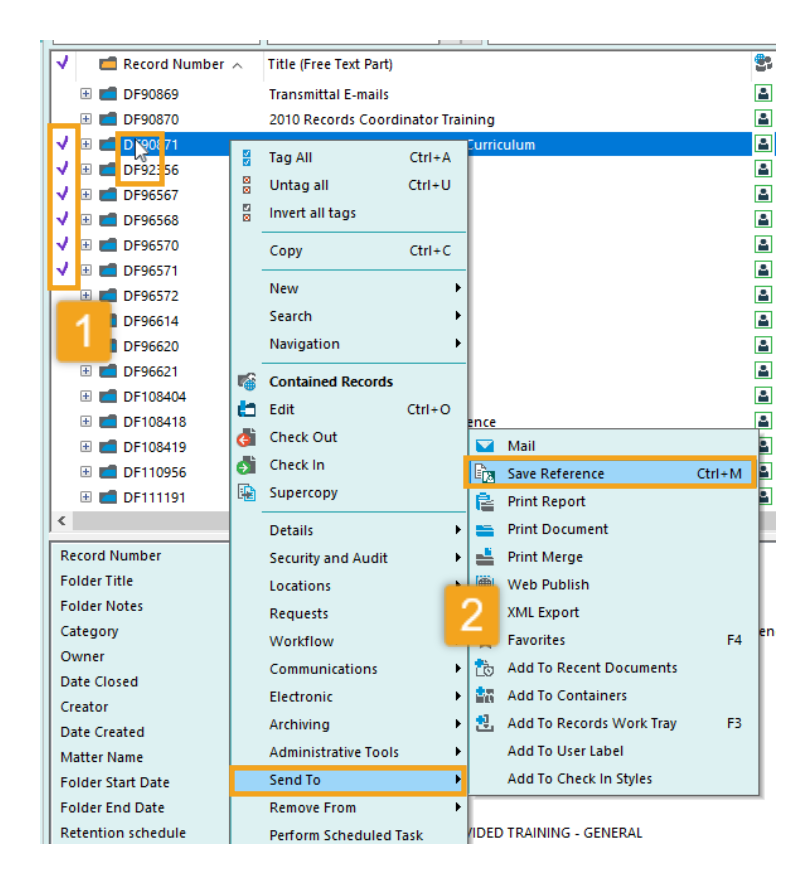

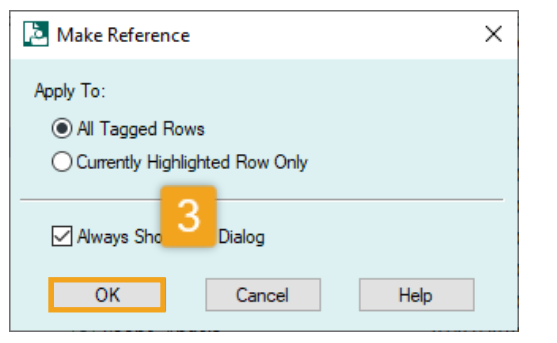

Make Reference - All tagged Records  $\times$ Create a single Content Manager Reference File C:\Users\wadleir\OneDrive - King County\Desktop\Review-Disposition-Eligibl \ \ \ \ ◯ Create multiple Content Manage nce Files C:\Users\wadleir\OneDrive  $\vee \, \blacksquare$ ntv\Desktop  $OK$  $Cancel$ Help

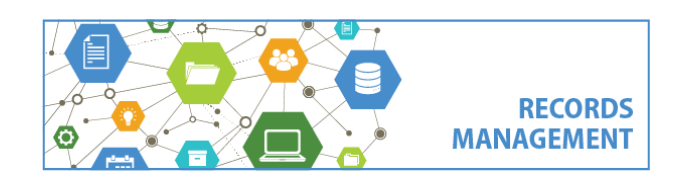

**1. Tag** all the records you want to share.

**2. Right click** on any of the tagged records and select **Send To** and **Save Reference**

**3.**Click **OK**

**4.** Choose **Create a single Content Manager Reference File** and choose a file name and location and click **OK**

*[continue to next page]*

King County Records Management Program 206-477-6889 - [records.management@kingcounty.gov](mailto:records.management@kingcounty.gov) [www.kingcounty.gov/recordsmanagement](http://www.kingcounty.gov/recordsmanagement)

**Content Manager Guidance**

## **Share Records with Others**

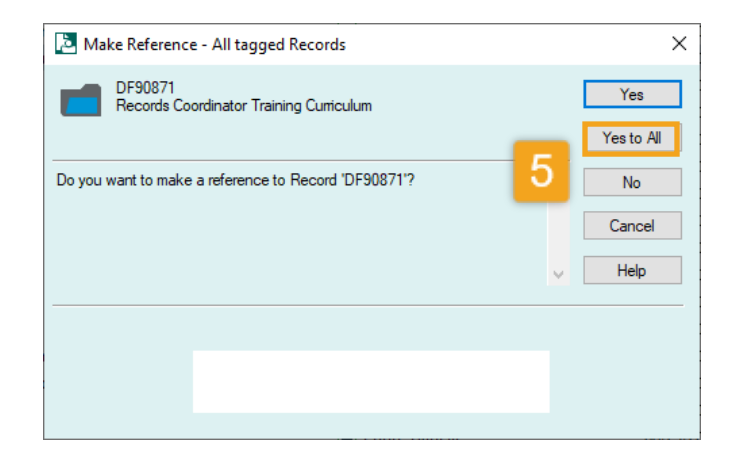

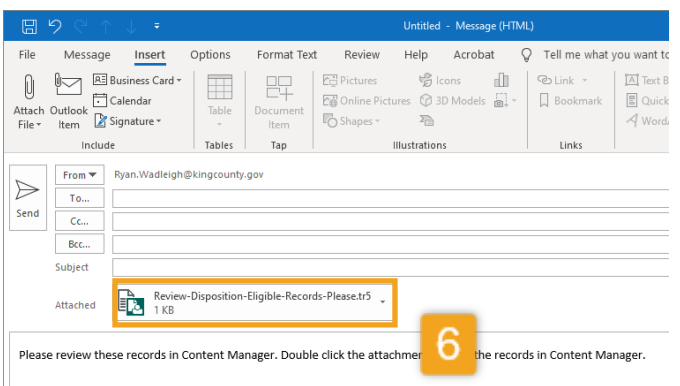

## **5.** Click **Yes to All**

**6. Send an email** in Outlook to the person you need to share with and include the **CM Reference file** as an **attachment**.

**7.** When that user receives the email, they just need to **double-click on the attachment** for the records to open in Content Manager.

**Note:** other users will only be able to view the records if they have access to Content Manager and proper security/access to view the records.

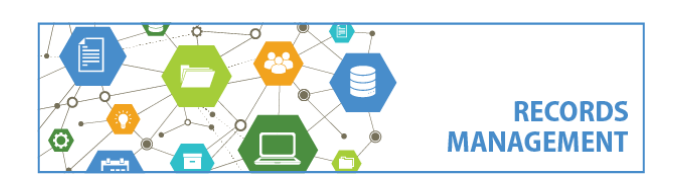

King County Records Management Program 206-477-6889 - [records.management@kingcounty.gov](mailto:records.management@kingcounty.gov) [www.kingcounty.gov/recordsmanagement](http://www.kingcounty.gov/recordsmanagement)